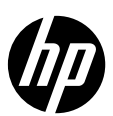

## HP Quotes via Distributoren anfragen

## Voraussetzungen

Vorausgesetzt ist, dass die Unternehmung bereits als HP Business Partner aktiv ist. Sollte die Unternehmung noch nie HP Business Partner gewesen sein, kann eine Registrierung unter dem folgenden Link angefragt werden[: https://hpscoutso.spa.hpcloud.hp.com/page/bp-registration](https://hpscoutso.spa.hpcloud.hp.com/page/bp-registration)

Das Beantragen einer Quote bei den Distributoren ist nur für HP Business Partner möglich. HP Synergy, Power und Power Services Partner beantragen Quotes direkt bei HP. Quotes erfordern zwingend die korrekte Angabe des Produktendnutzers sowie eine konsequente Einhaltung der Order Processing Guidelines.

## Prozess

Um HP Quotes beantragen zu können, müssen zuerst die drei offiziellen Distributoren ALSO | INGRAM MICRO | TD SYNNEX im Business Partner Portal freigeschalten werden.

Mit folgendem Link kann auf das HP Business Partner Portal zugegriffen werden: [https://partner.hp.com](https://partner.hp.com/)

Die Freischaltung kann wie folgend vorgenommen werden: Produkte / Aktionen und Preise / Special Pricing Program / Enroll.

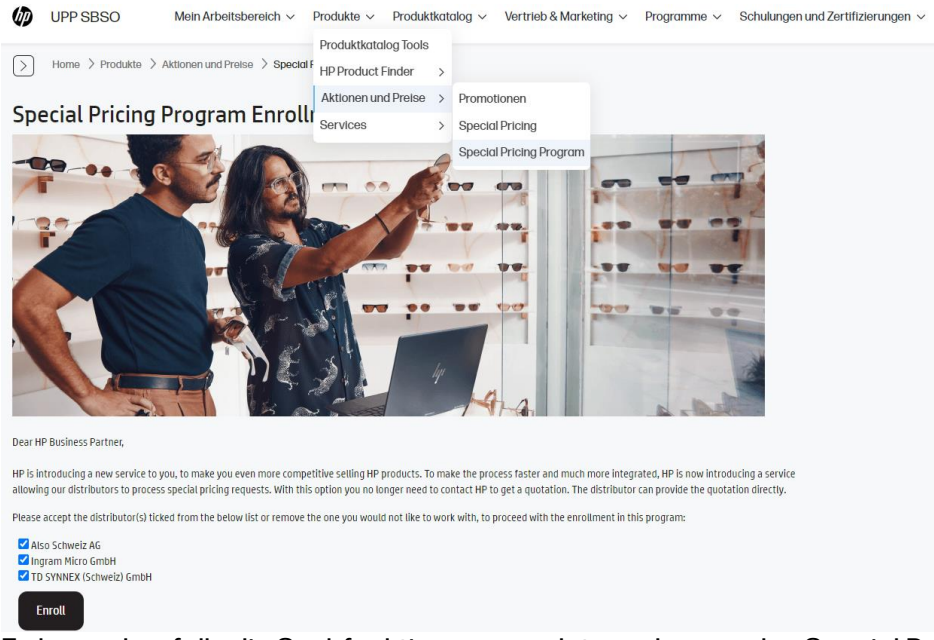

Es kann ebenfalls die Suchfunktion verwendet werden, um das Special Pricing Program zu lokalisieren.

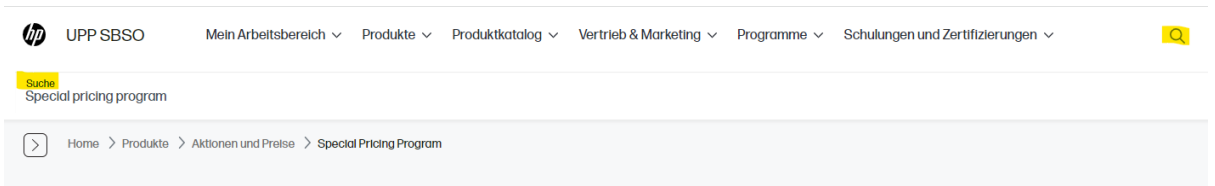

Nach dieser Freischaltung können Quotes mit Angabe des Produktendnutzers, Artikel und Menge direkt über die Distributoren angefragt werden.